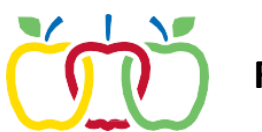

## **Report Card Access (Campus Parent)**

1) Log into the Parent Portal site: <https://appletonwi.infinitecampus.org/campus/portal/parents/appleton.jsp>

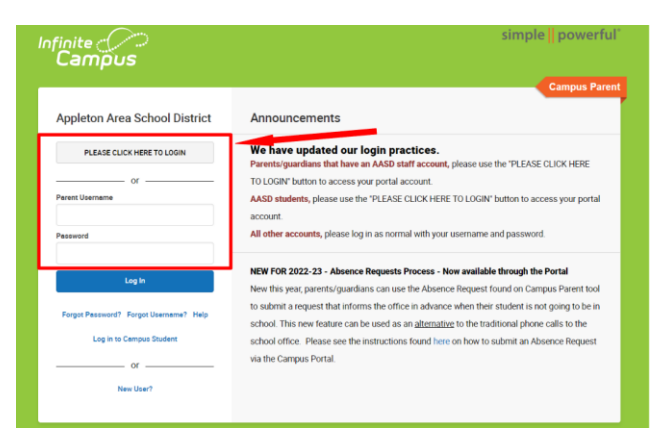

2) Click on the Menu button.

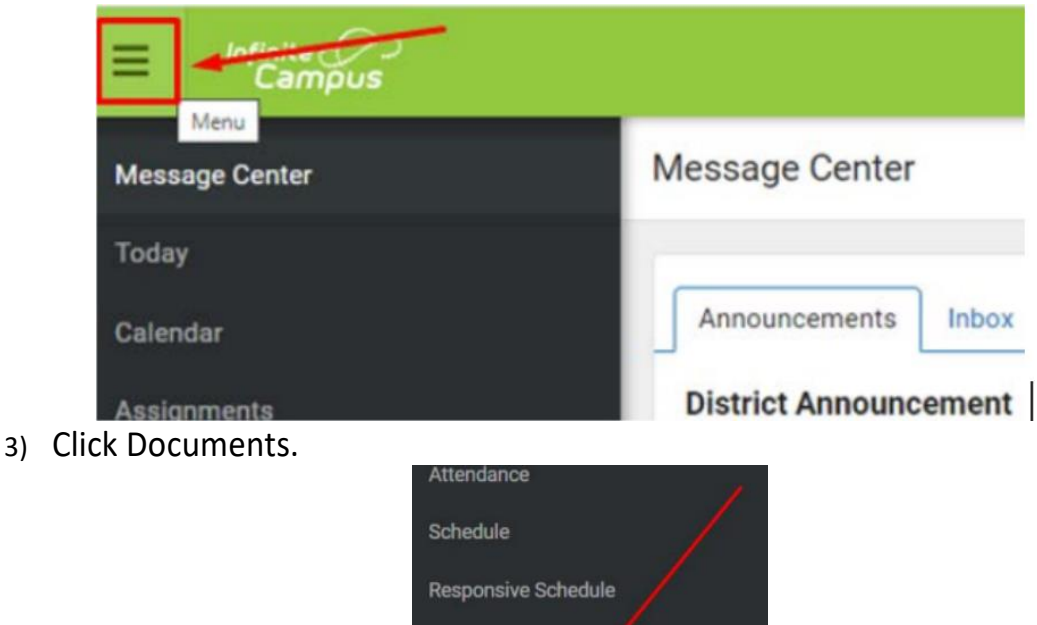

Academic Plan

Documents

More

4) At the top right-hand corner, select the student whose Report Card you would like to view. Then click the Report Card to view your student's most recent Report Card or Progress Report.